# Alcatel **Advanced Reflexes™**

# Alcatel **OmniPCX** *Office*

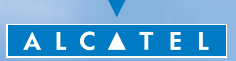

## *User guide*

Thank you for choosing one of our Reflexes, range of telephones, and for your confidence in *Alcatel*

Your Alcatel Advanced Reflexes digital telephone offers you all the latest design features, so that it is very easy to use, while providing the most efficient means of communication

Your easy-to-use Alcatel Advanced Reflexes telephone offers you:

- $\blacksquare$  a receiver that is pleasant to use: it fits nicely in the hand with a flexible grip section,
- **COMMUNISION COMMUNISION** communication is even more convenient using the audio keys (loudspeaker, hands free),
- using the convenient alphabetic keypad, you can call your correspondents by name,
- **the transparent magnifying keys for immediate reading of your of your programmed** settings (direct calls, functions, etc.).

Your ultra-efficient Alcatel Advanced Reflexes telephone offers you:

- **a** a screen, with keys and a navigator, that displays your correspondent's number or name, and allows easy transition between functions (call transfer, three-way conference),
- screen-displayed call icons (busy, free, on hold) to help you manage your calls (switching between correspondents),
	- a complete range of connection interface units for data transmission, assisted telephone applications (CTI\*) or easy connection of analogue (fax, answering machine) or ISDN terminals (PC with ISDN board, G4 fax).

\*CTI : Computer Telephone Integration

## *How to use this guide?*

You have an Alcatel Advanced Reflexes digital telephone. The large display, navigator and alphabetic keypad will help you use your telephone easily and make optimum use of the many functions offered.

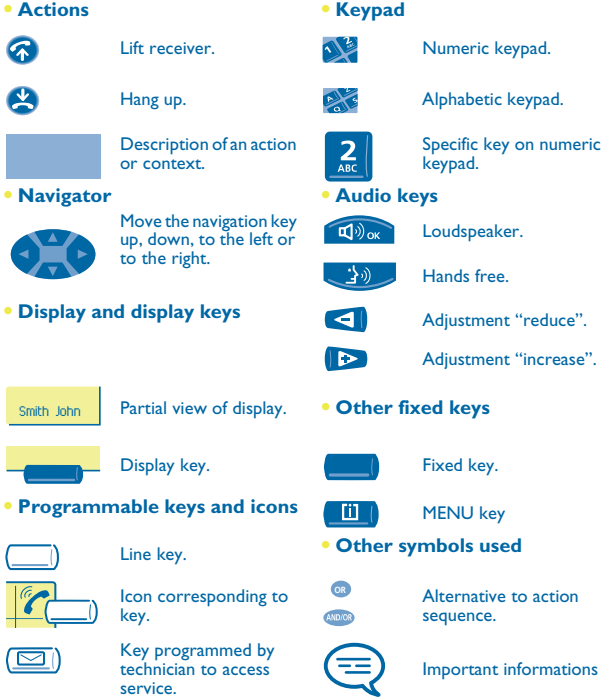

These symbols can be supplemented by small icons or text. All default or customized function codes are given in the table of codes in the appended sheet.

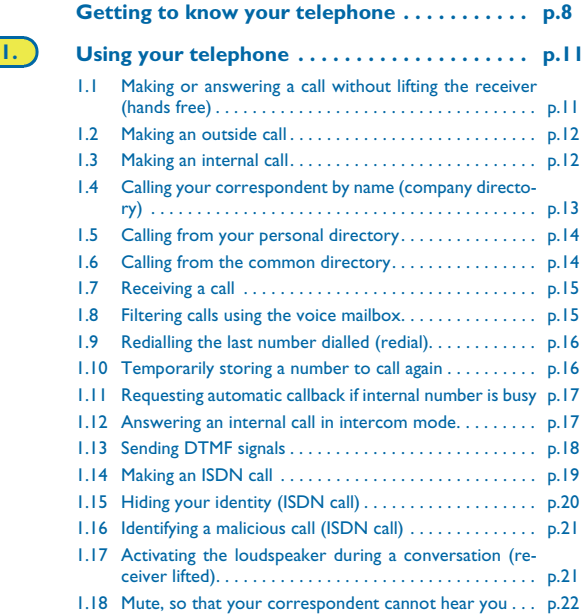

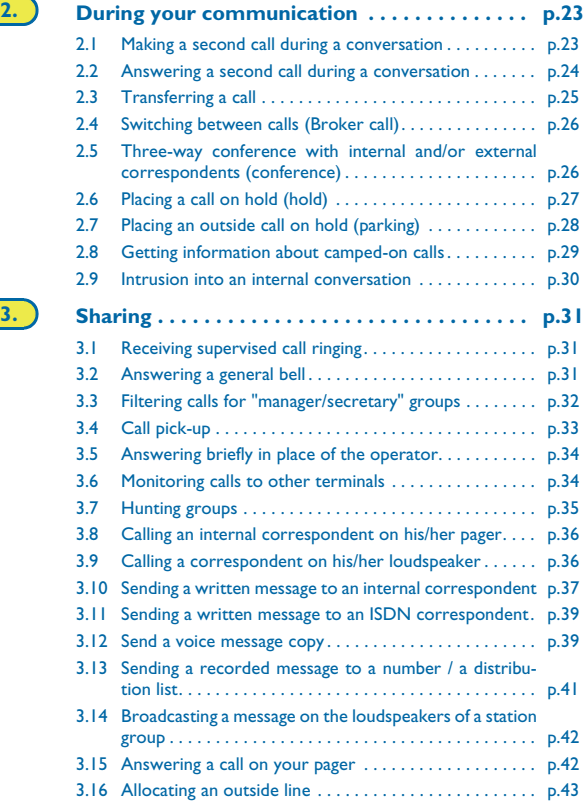

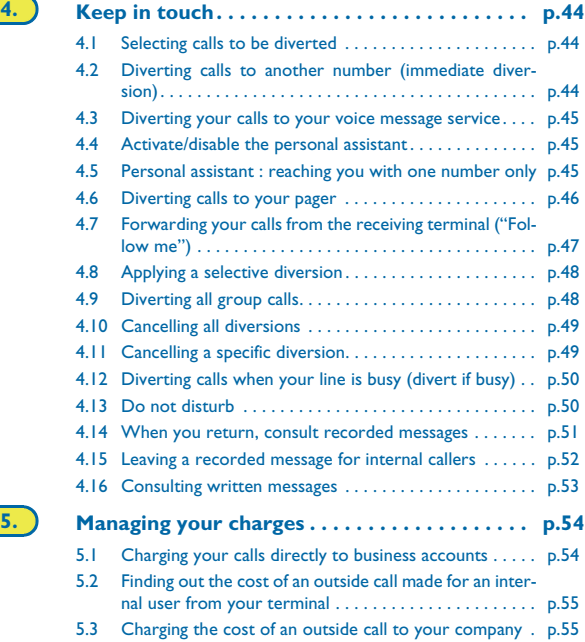

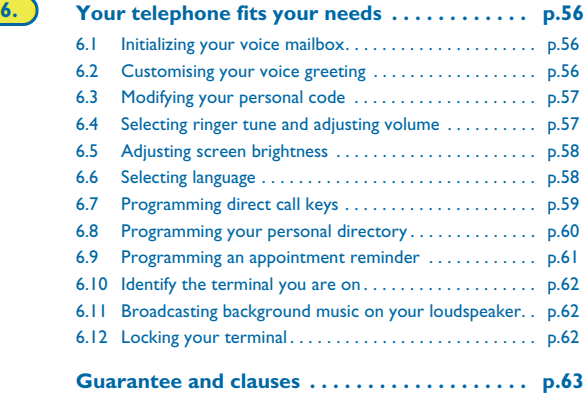

## *Getting to know your telephone*

<span id="page-7-0"></span>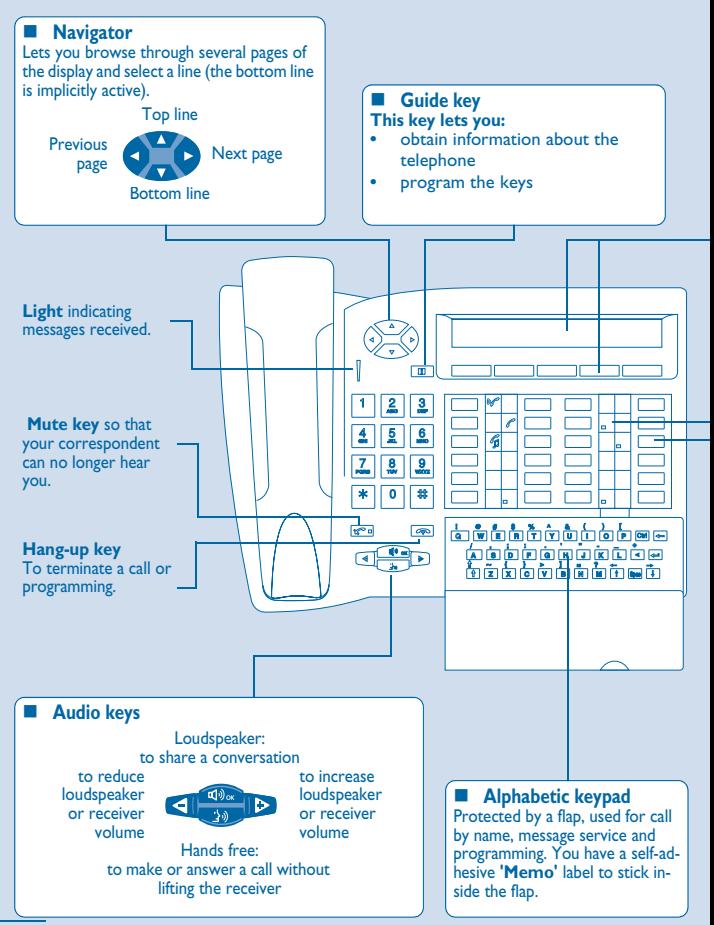

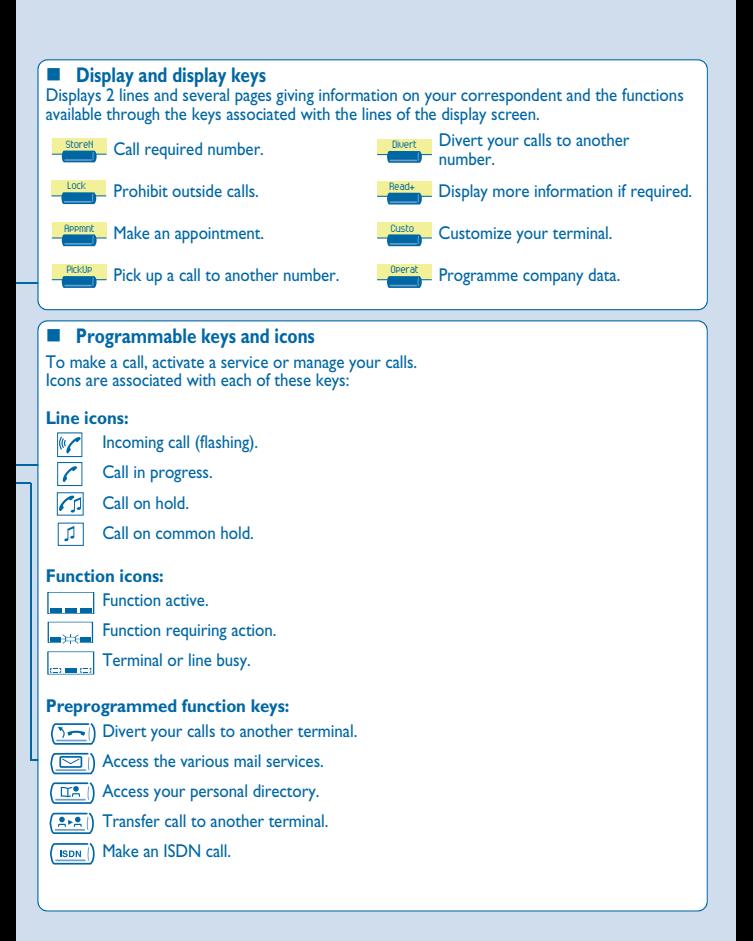

A printed label is supplied with the terminal. This should be installed beneath the programmable keys.

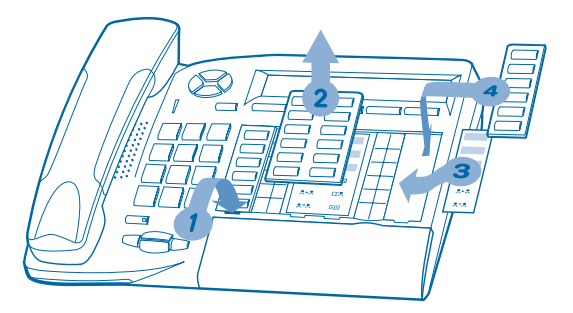

- **1.** Insert a flat " blade " into the slot (1 slot per key block).
- **2.** Raise the cover.
- **3.** Slide the printed label into position.
- **4.** Replace the cover.

<span id="page-10-1"></span><span id="page-10-0"></span>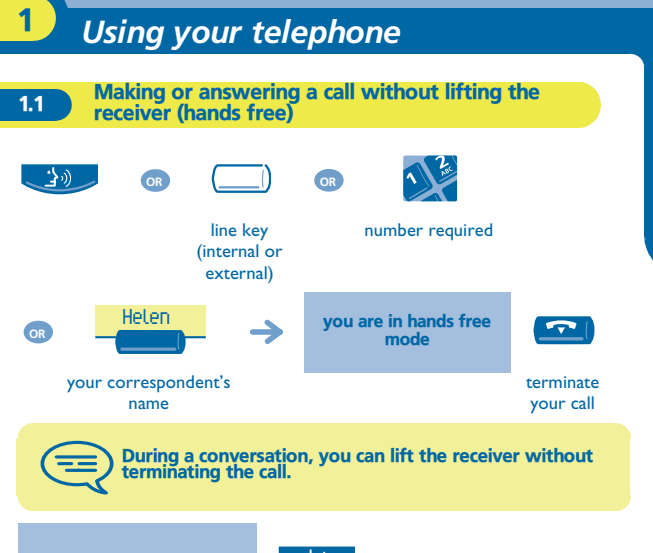

during a conversation

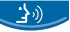

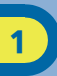

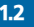

#### <span id="page-11-0"></span>1.2 Making an outside call

**• Making a call:**

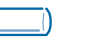

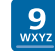

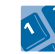

number required

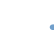

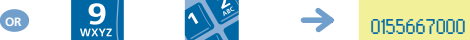

**"Outside line"** key

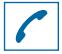

tells you the status of your call

9 is the default code for an outside line.

<span id="page-11-1"></span>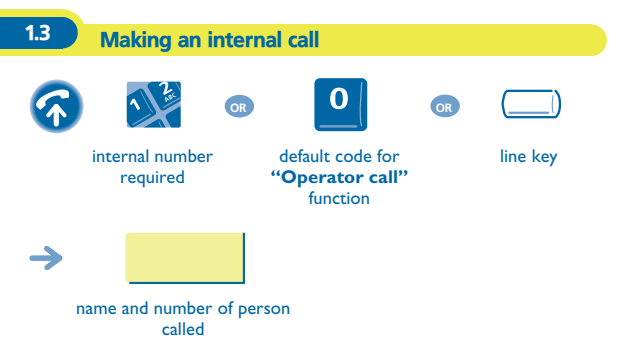

<span id="page-12-0"></span>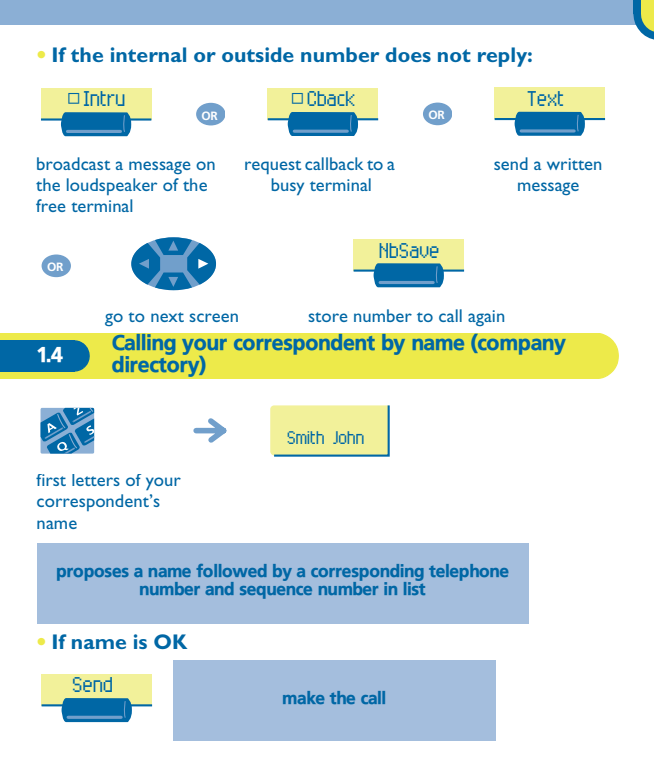

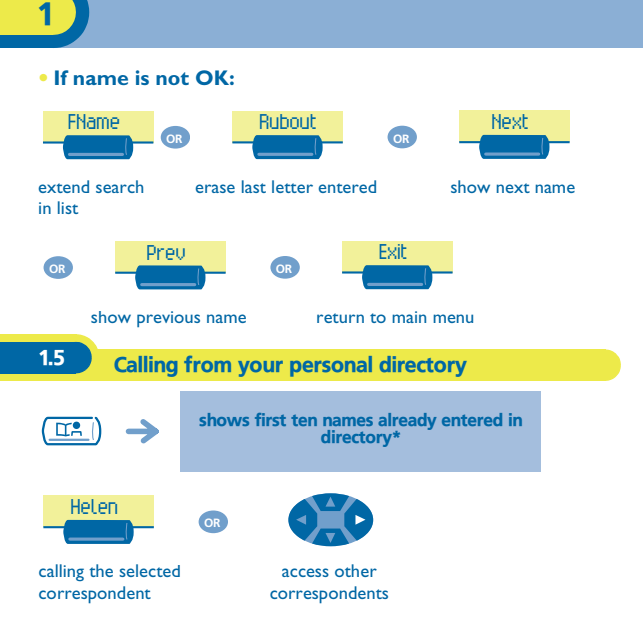

<span id="page-13-0"></span>\* To enter your numbers see 'Programming your personal directory'.

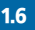

<span id="page-13-1"></span>1.6 Calling from the common directory

Your terminal has access to a common directory of outside numbers.

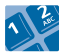

directory number

<span id="page-14-0"></span>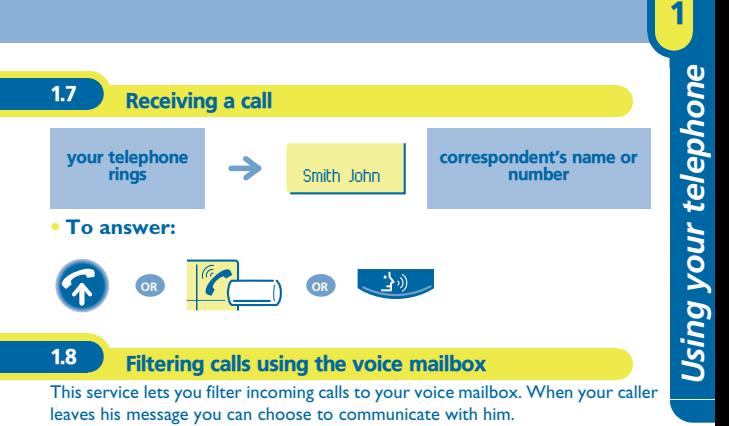

#### <span id="page-14-1"></span>**• Activating call screening :**

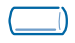

programmed key **'Voice mailbox screening'**

enter your personal code

#### **• When you receive a call :**

<span id="page-15-1"></span><span id="page-15-0"></span>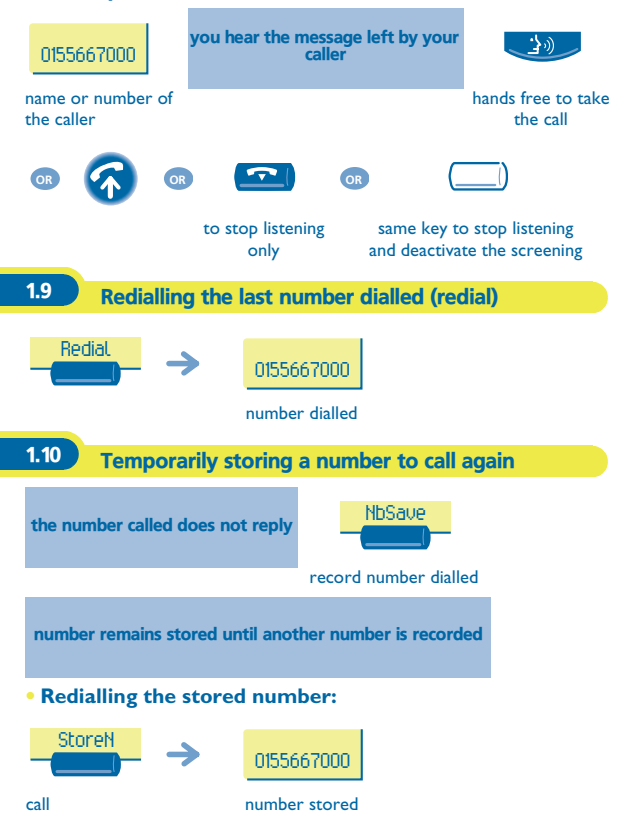

<span id="page-16-1"></span><span id="page-16-0"></span>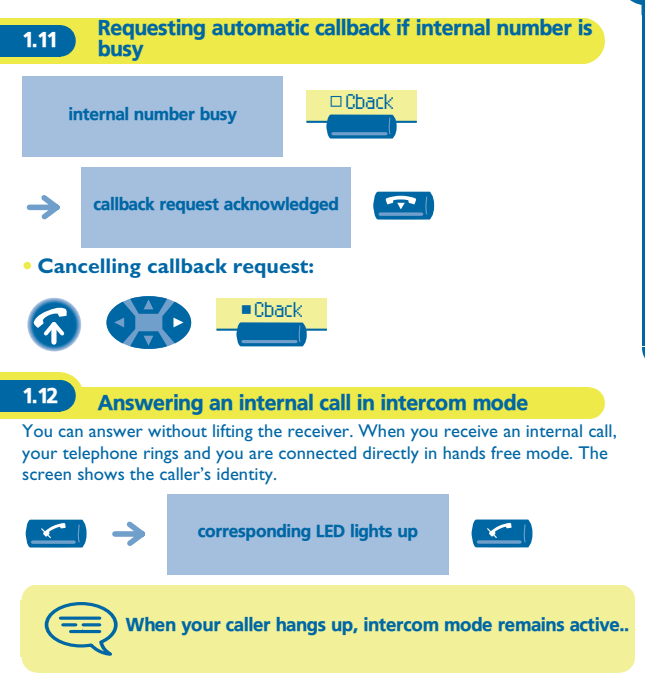

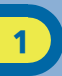

## <span id="page-17-0"></span>1.13 Sending DTMF signals

During a conversation you sometimes have to send DTMF signals, such as with a voice server, an automatic attendant or a remotely consulted answering machine.

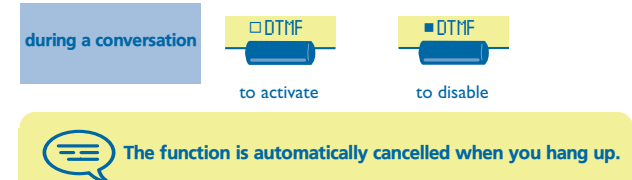

<span id="page-18-0"></span>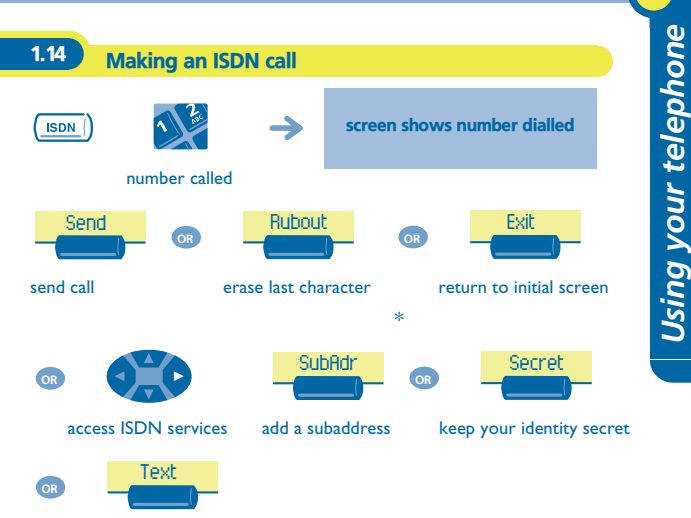

send a written message

\* Sending a subaddress

You may have to add a four-digit subaddress to the number called (to obtain a fax, PC or telephone, etc.).

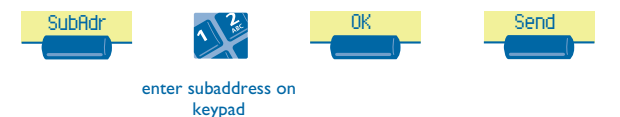

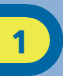

## <span id="page-19-0"></span>1.15 Hiding your identity (ISDN call)

**When you call an internal or an outside ISDN number, your number is automatically sent.**

You can hide your identity before sending your call.

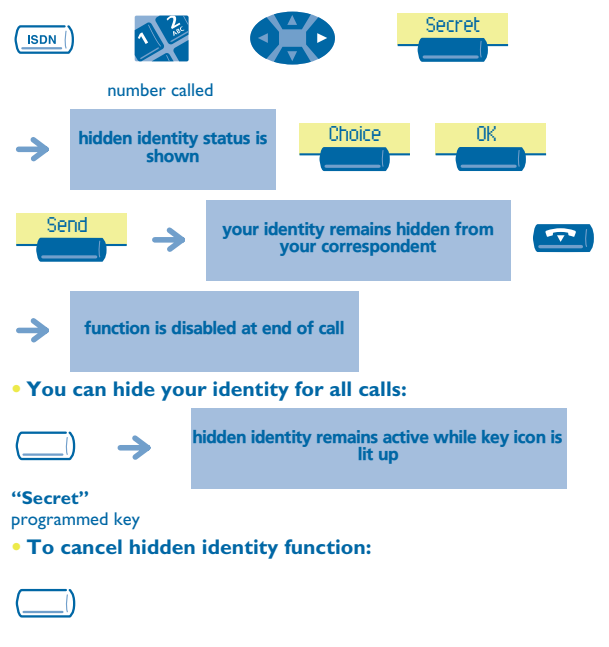

**"Secret"** programmed key

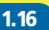

## <span id="page-20-0"></span>1.16 Identifying a malicious call (ISDN call)

When you receive a call, you can ask the network operator to record informations about your communication (correspondents' numbers, date and time of call, subaddress, etc.).

<span id="page-20-1"></span>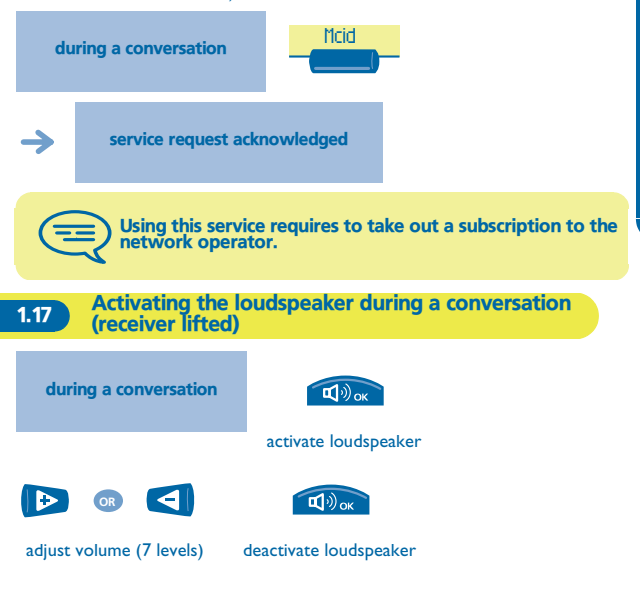

<span id="page-21-0"></span>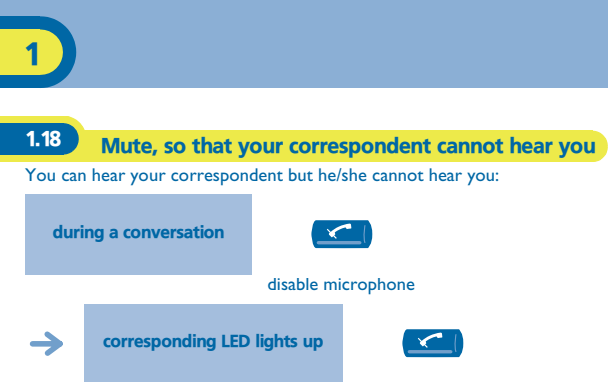

resume the conversation

# *During your communication* 2

<span id="page-22-1"></span><span id="page-22-0"></span>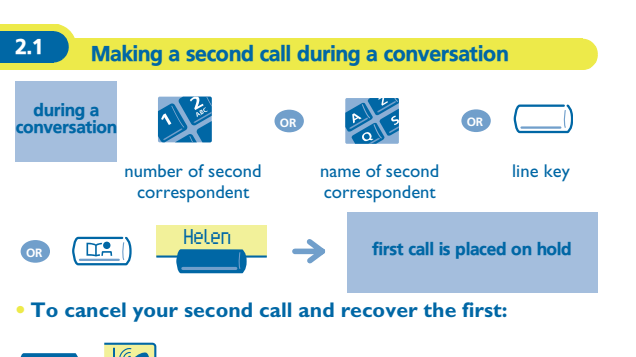

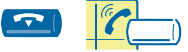

line key for which icon is flashing

If you make an error, hang up: your telephone will ring and you will recover your first call.

<span id="page-23-0"></span>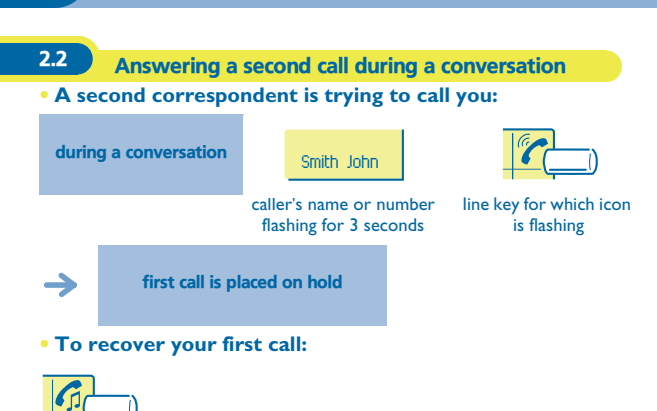

line key corresponding to icon

2

If you hang up without answering the second call, your telephone will ring.

<span id="page-24-0"></span>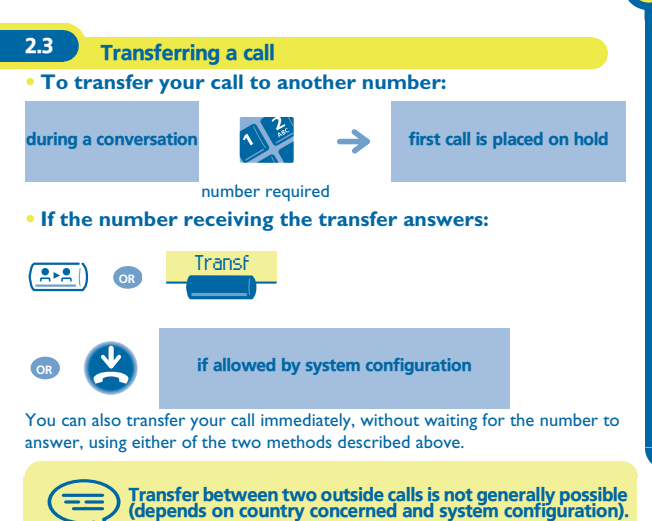

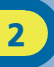

#### <span id="page-25-0"></span>2.4 Switching between calls (Broker call)

During a conversation, a second call is on hold. To recover the second call:

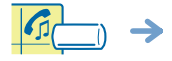

your first call is placed on hold

line key corresponding to icon

<span id="page-25-1"></span>2.5 Three-way conference with internal and/or external correspondents (conference)

During a conversation, another call is on hold:

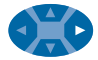

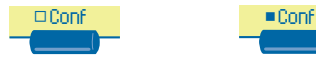

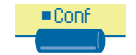

3-way conference cancel conference and return to first correspondent

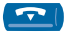

hang up on all correspondents

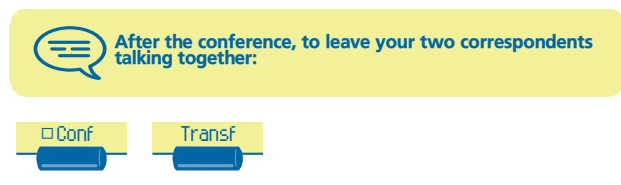

<span id="page-26-0"></span>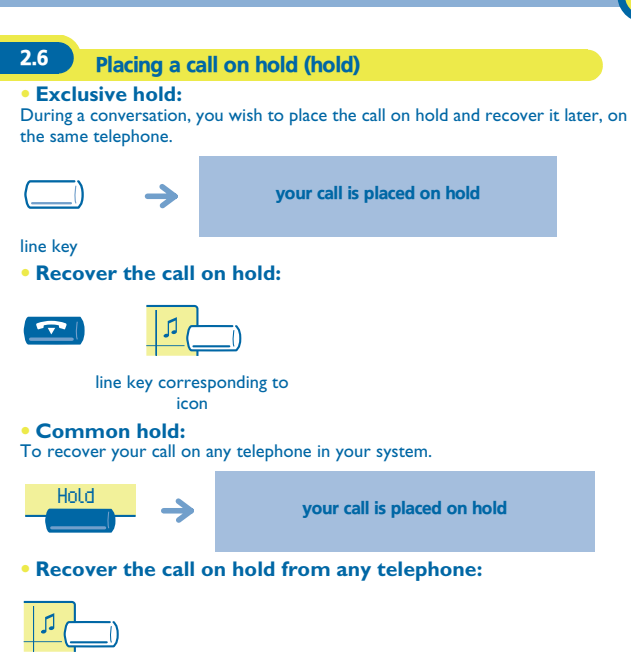

line key corresponding to icon

<span id="page-27-0"></span>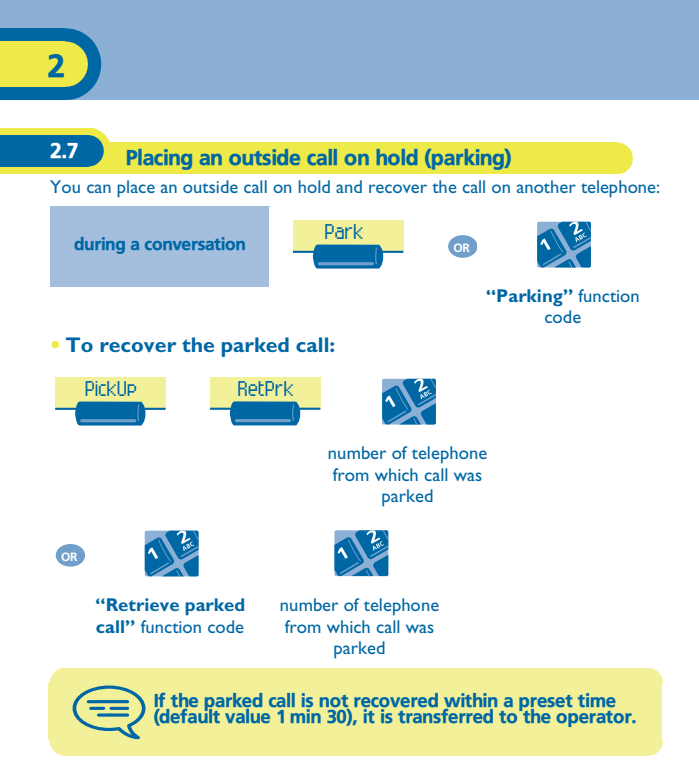

<span id="page-28-0"></span>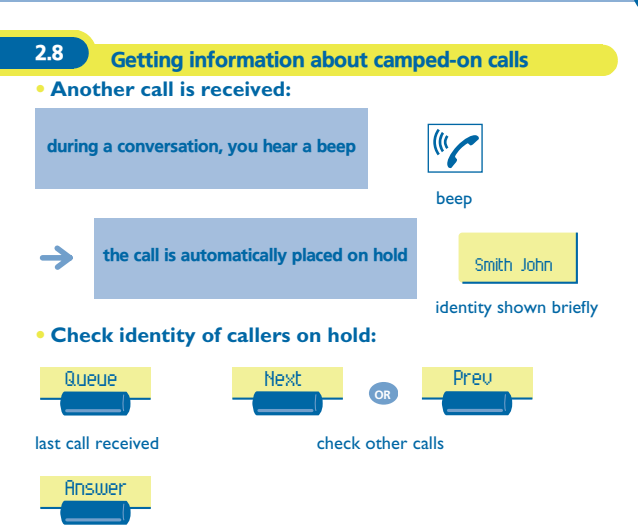

answer call displayed

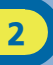

#### <span id="page-29-0"></span>2.9 Intrusion into an internal conversation

Your correspondent's line is busy. If the number is not "protected" and if authorised, you can intrude into the call:

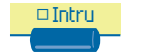

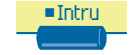

same key to deactivate

**• Protection against intrusion:**

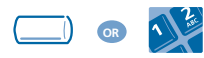

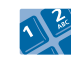

**"Protect a call"** programmed key or function code

your correspondent's number

Protection is cancelled when you hang up.

<span id="page-30-1"></span><span id="page-30-0"></span>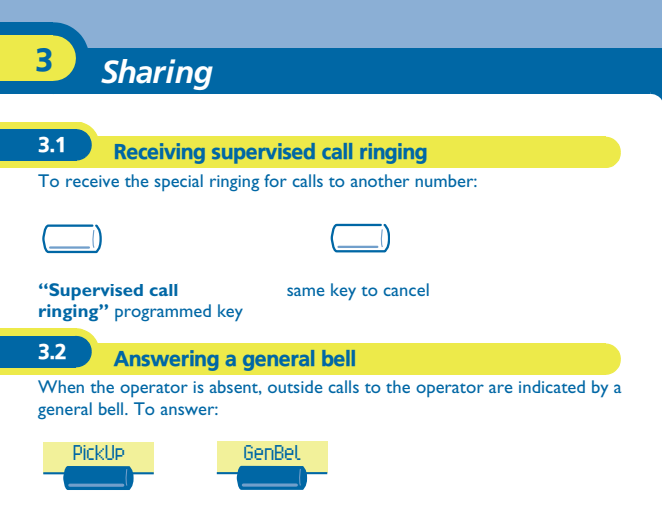

<span id="page-30-2"></span>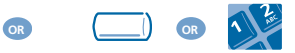

**"Answer general bell"** programmed key or function code

<span id="page-31-0"></span>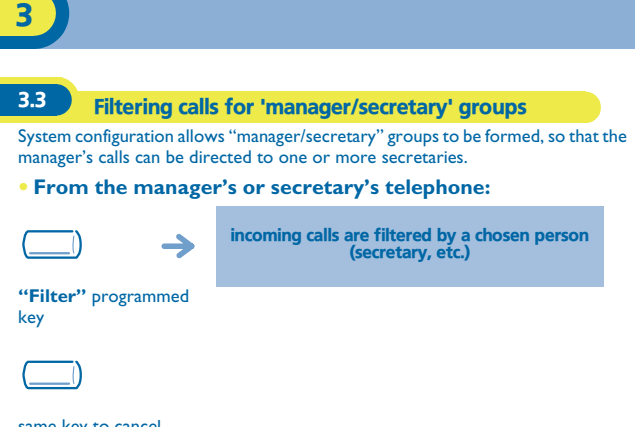

same key to cancel

Filtering is indicated on the manager's telephone by the icon corresponding to the "filtering" programmed key.

<span id="page-32-0"></span>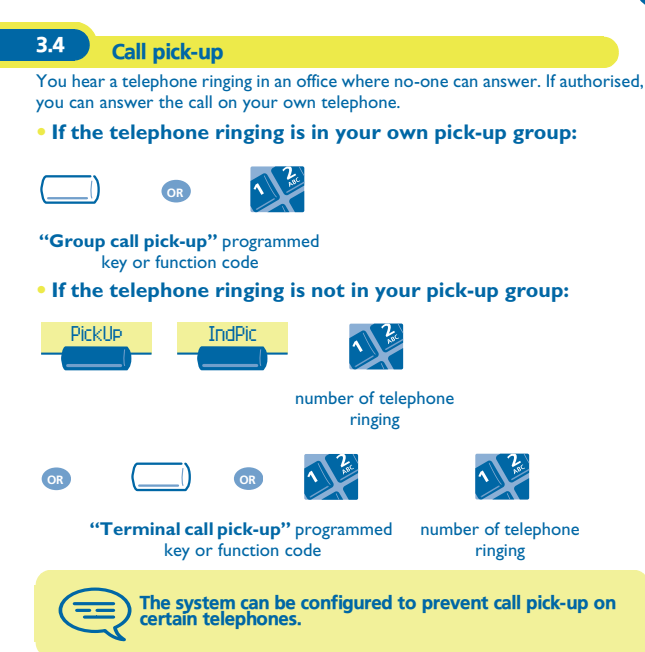

<span id="page-33-0"></span>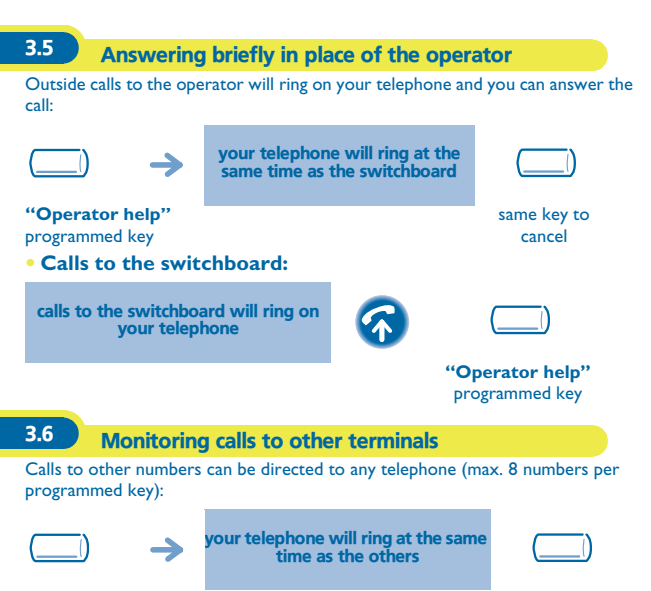

<span id="page-33-1"></span>**"Monitoring"** programmed key

same key to cancel

<span id="page-34-0"></span>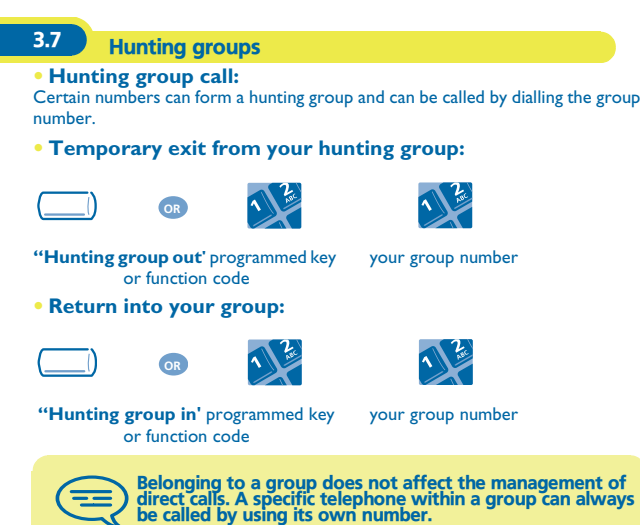

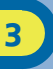

<span id="page-35-0"></span>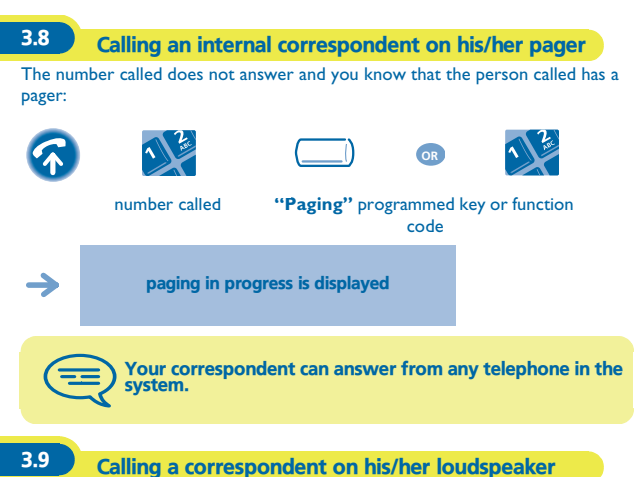

<span id="page-35-1"></span>Your internal correspondent does not answer. If authorised, you can remotely activate your correspondent's phone:

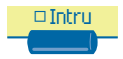

you are connected to the loudspeaker on your correspondent's phone (if he/she has the hands free function)

<span id="page-36-0"></span>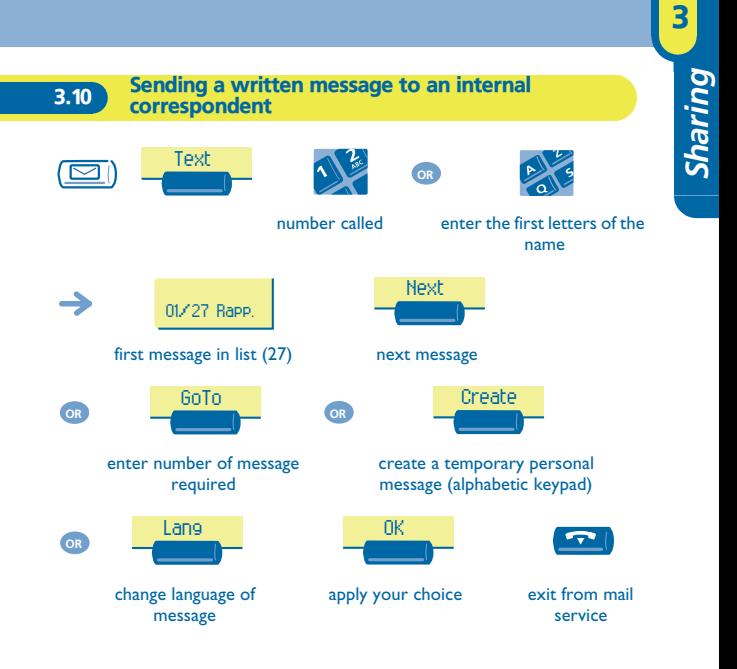

#### **• The 27 standard messages are shown below:**

- 
- 3 Call me back at :  $(*)$  17 Out for a while
- 
- 
- 
- 
- 
- 
- 10 Please fetch your mail 24 I am in room nr  $(*)$
- 11 Please cancel your forwarding 25 In a meeting do not disturb
- 12 Visitors are waiting 26 At lunch
- 13 You are expected at reception 27 Indisposed
- 
- 1 Call me back 15 Meeting on  $\sqrt{ }$  (\*)
- 2 Call me back tomorrow 16 Meeting on  $\text{at } z \leq (\text{*})$ 
	-
- 4 Call back  $(*)$  18 Absent for the rest of the day
- 5 Call the attendant 19 Absent, back at  $: (*)$
- 6 Call the secretary 20 Absent, back on  $\alpha$  at : (\*)
- 7 I will call back at  $: (*)$  21 On vacation, back on  $(*)$
- 8 Use paging 22 External meeting
- 9 Please fetch your fax 23 External meeting, back on  $(*)$ 
	-
	-
	-
	-
- 14 Meeting at  $\pm$  (\*) (\*) Messages to be completed using numeric keypad

<span id="page-38-1"></span><span id="page-38-0"></span>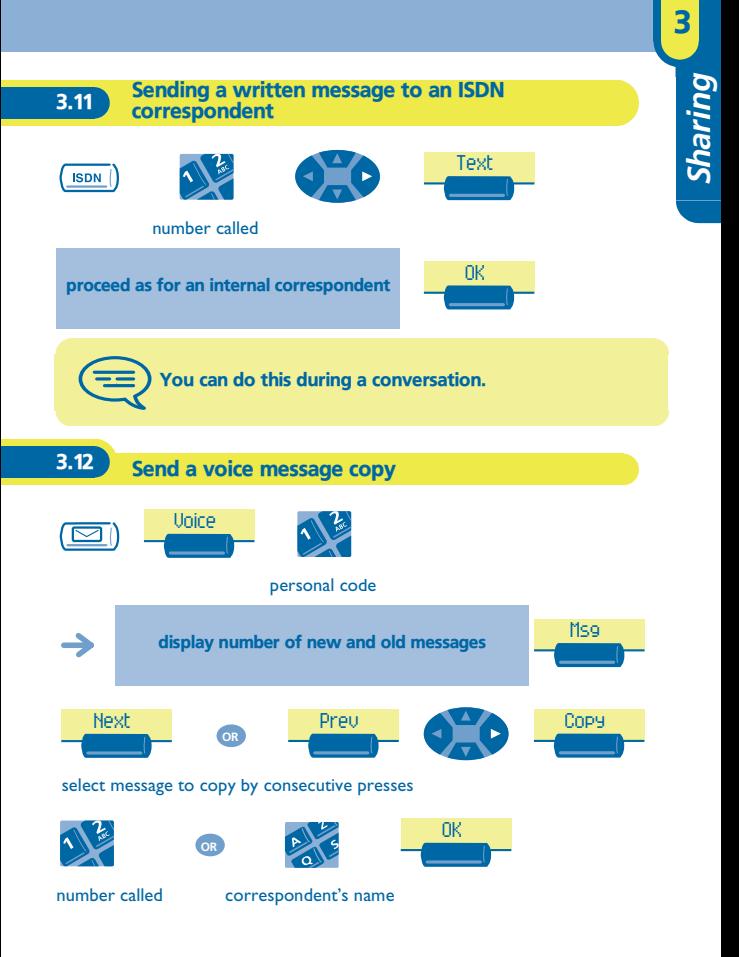

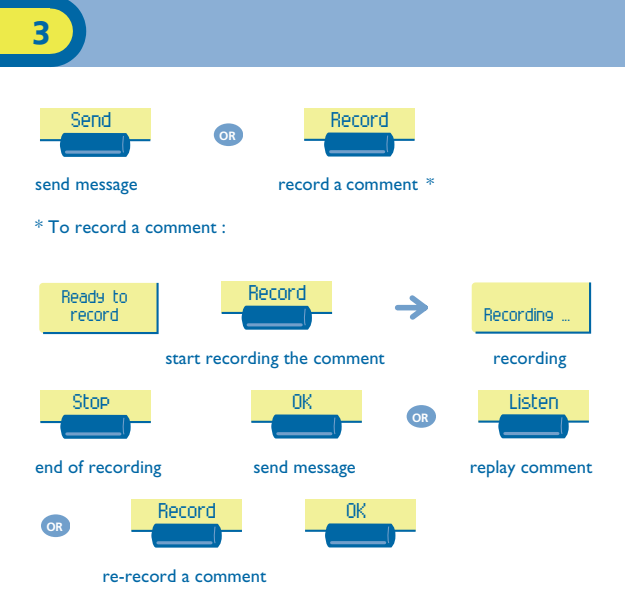

<span id="page-40-0"></span>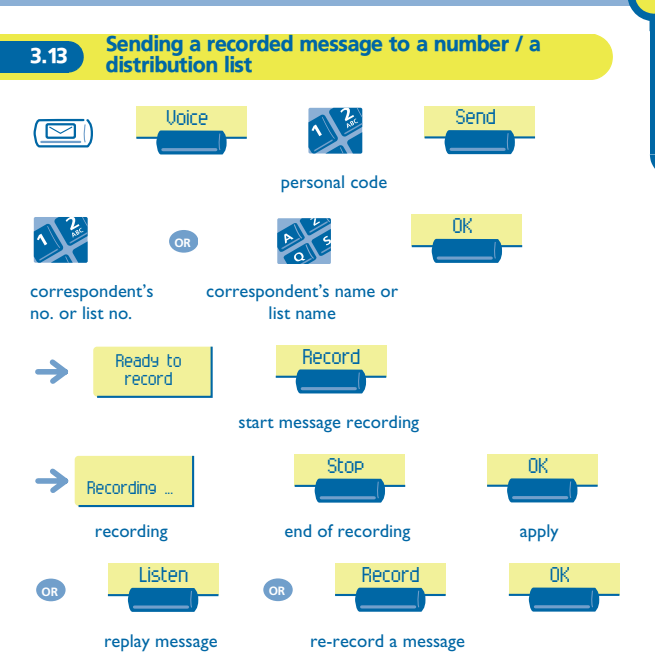

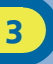

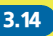

#### <span id="page-41-0"></span>**3.14** Broadcasting a message on the loudspeakers of a station group

A message not requiring an answer can be broadcast on the loudspeakers within your broadcast group:

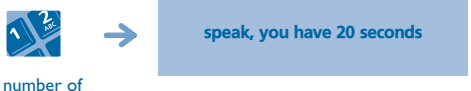

broadcast group

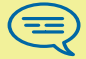

The message will only be broadcast on terminals not in use and which have a loudspeaker.

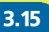

#### <span id="page-41-1"></span>3.15 Answering a call on your pager

A call on your pager can be answered from any telephone within the system.

your pager beeps

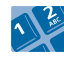

**"Answer paging"** function code

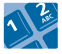

your extension number

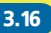

#### <span id="page-42-0"></span>3.16 Allocating an outside line

If authorised, you can transfer an outside line to another terminal, thus enabling that person to make an outside call.

during an internal conversation

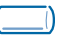

#### **"Allocate outside"** programmed key

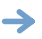

your internal correspondent now has an outside line and can dial

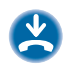

To know the cost of the call, press the "Allocate & charge" programmed key instead of the "Allocate outside" key, to allocate the line (see "Managing your charges").

# *Keep in touch* 4

<span id="page-43-2"></span><span id="page-43-1"></span><span id="page-43-0"></span>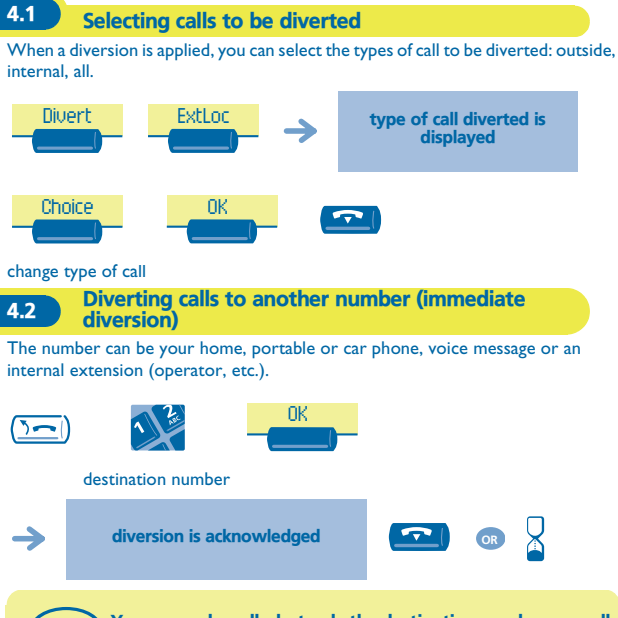

You can make calls, but only the destination number can call you.

<span id="page-44-2"></span><span id="page-44-1"></span><span id="page-44-0"></span>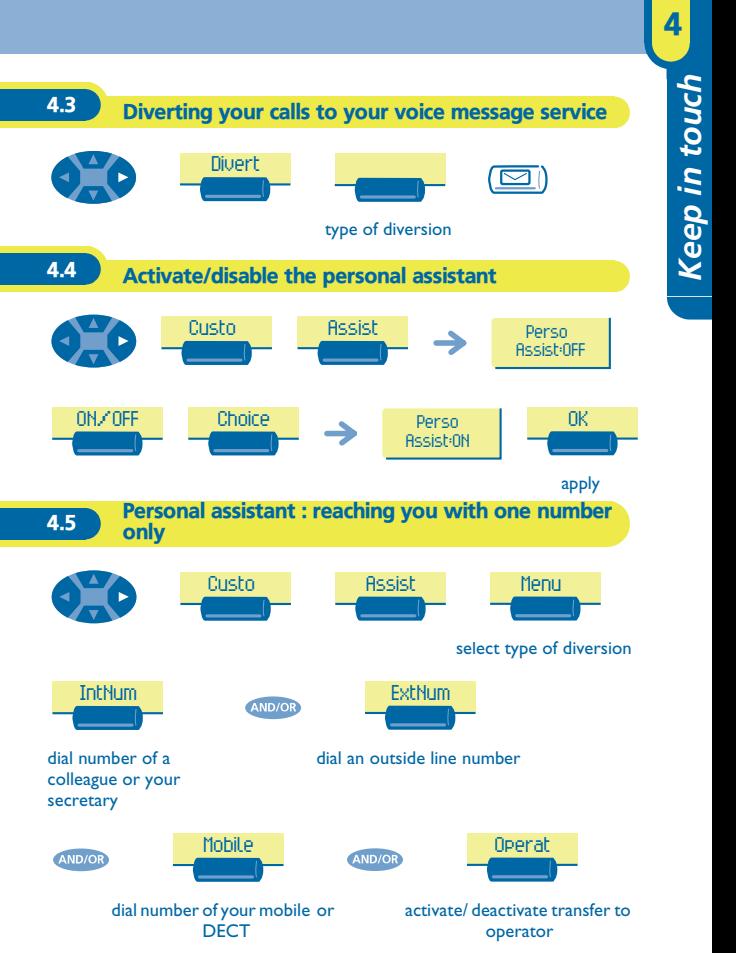

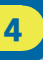

### <span id="page-45-0"></span>4.6 Diverting calls to your pager

Callers will thus be able to contact you while you are moving around the company:

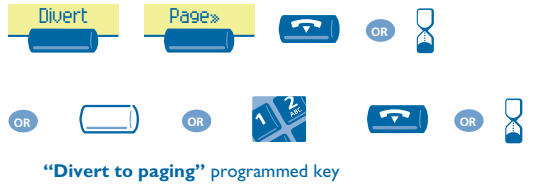

or function code

<span id="page-46-0"></span>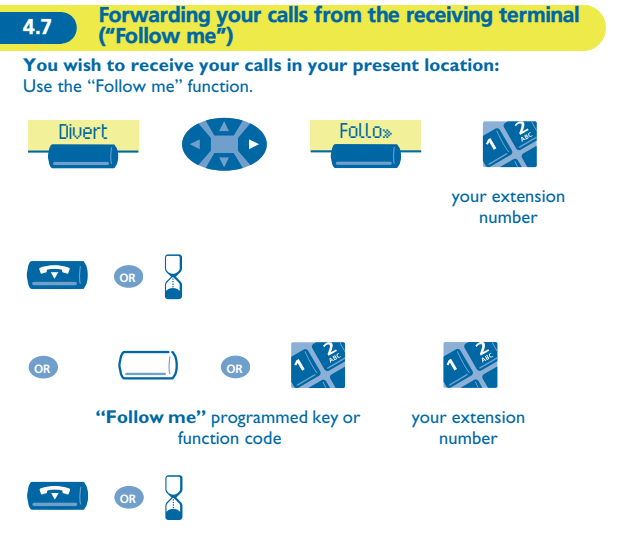

To cancel forwarding, see section 'Cancelling all diversions'.

<span id="page-47-0"></span>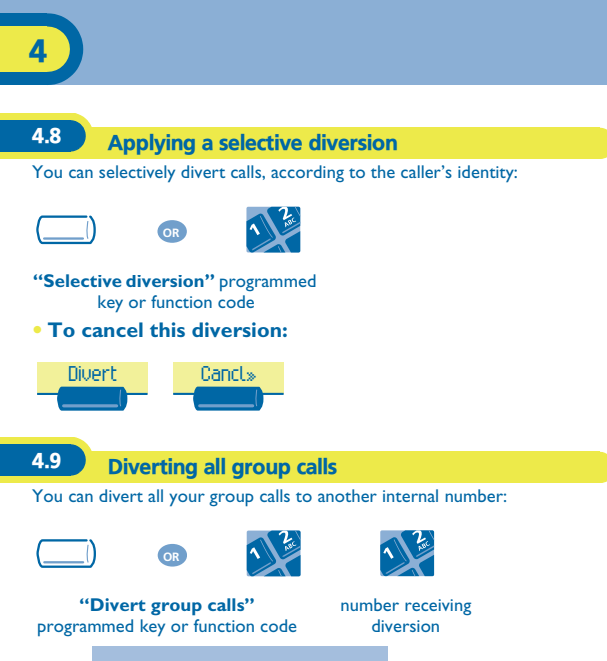

<span id="page-47-1"></span>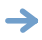

diversion is acknowledged

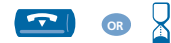

<span id="page-48-1"></span><span id="page-48-0"></span>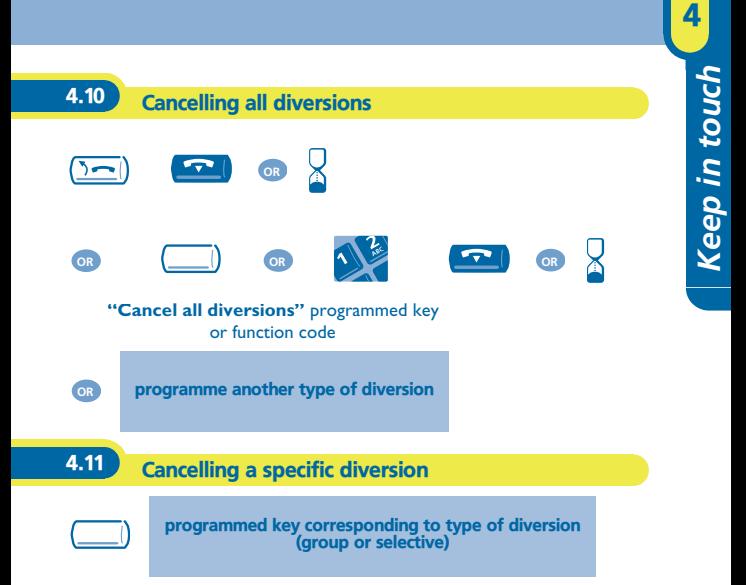

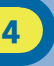

<span id="page-49-0"></span>4.12 Diverting calls when your line is busy (divert if busy)

Callers will thus be able to contact you while you are moving around the company:

<span id="page-49-1"></span>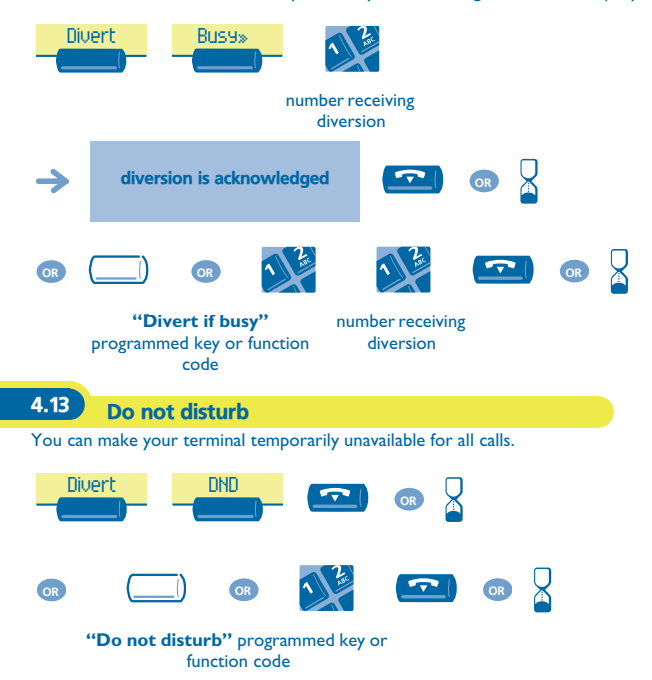

<span id="page-50-0"></span>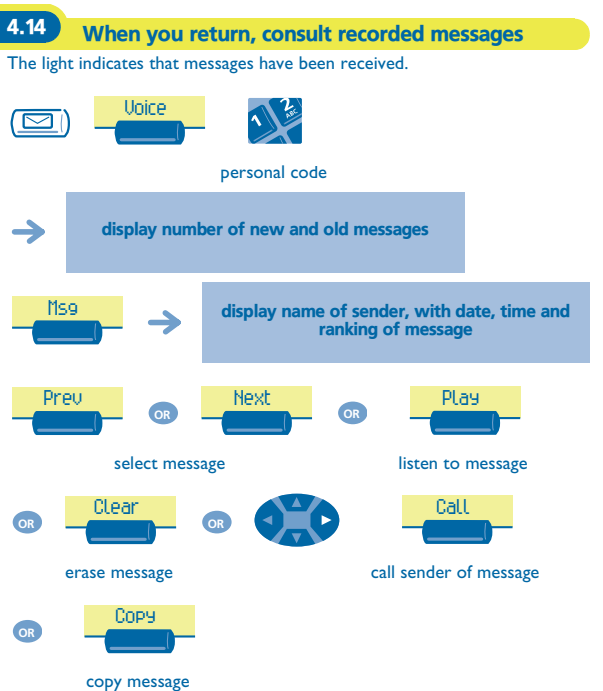

<span id="page-51-0"></span>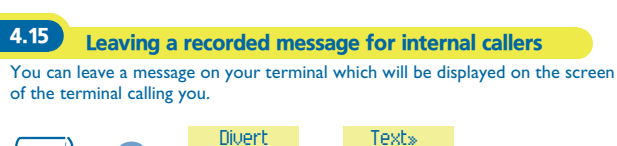

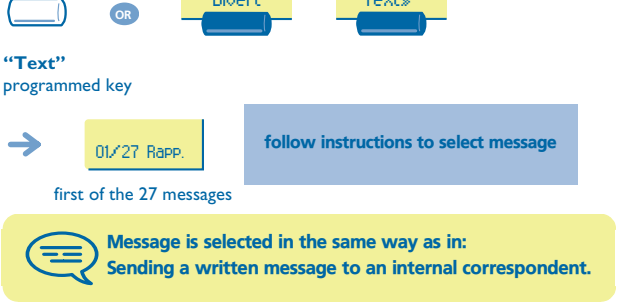

<span id="page-52-0"></span>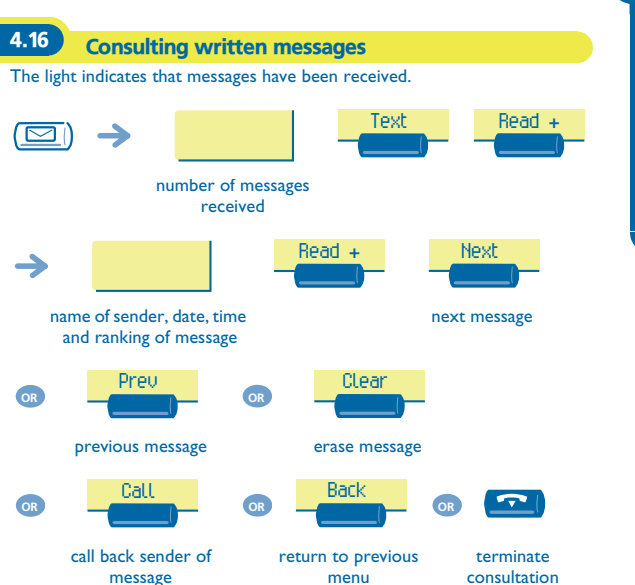

menu

# *Managing your charges* 5

<span id="page-53-1"></span><span id="page-53-0"></span>5.1 Charging your calls directly to business accounts

You can charge the cost of your outside calls to business account numbers.

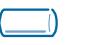

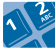

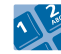

**"Business account code"** programmed key or function code

number of business account

**• Adding or changing a business code during a call:**

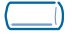

"Business account code during call" programmed key

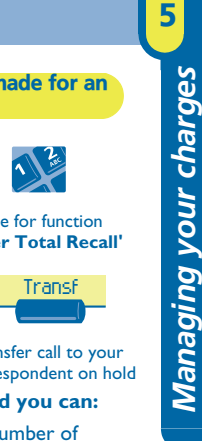

<span id="page-54-0"></span>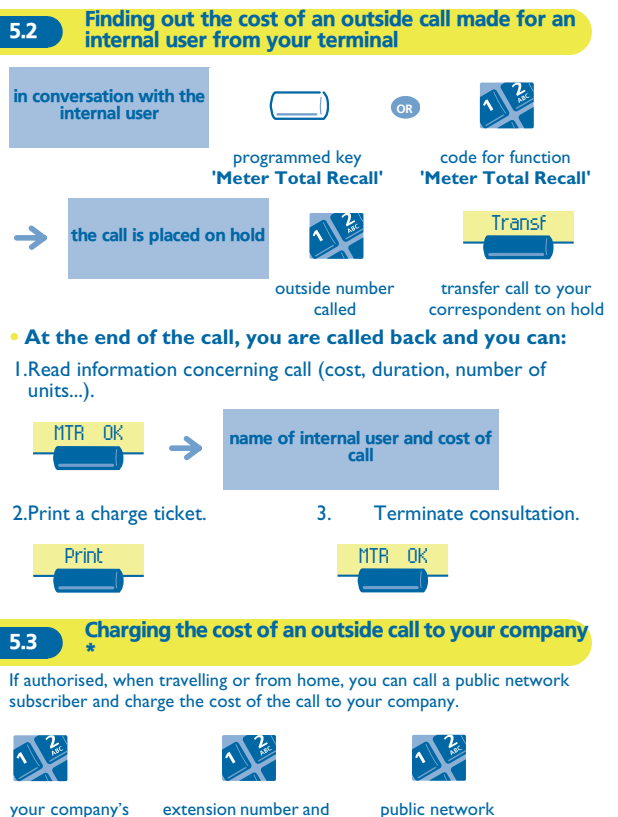

check code

public network number

\*For greater detail, contact your system manager.

<span id="page-54-1"></span>number

# *Your telephone fits your needs* 6

<span id="page-55-2"></span><span id="page-55-1"></span><span id="page-55-0"></span>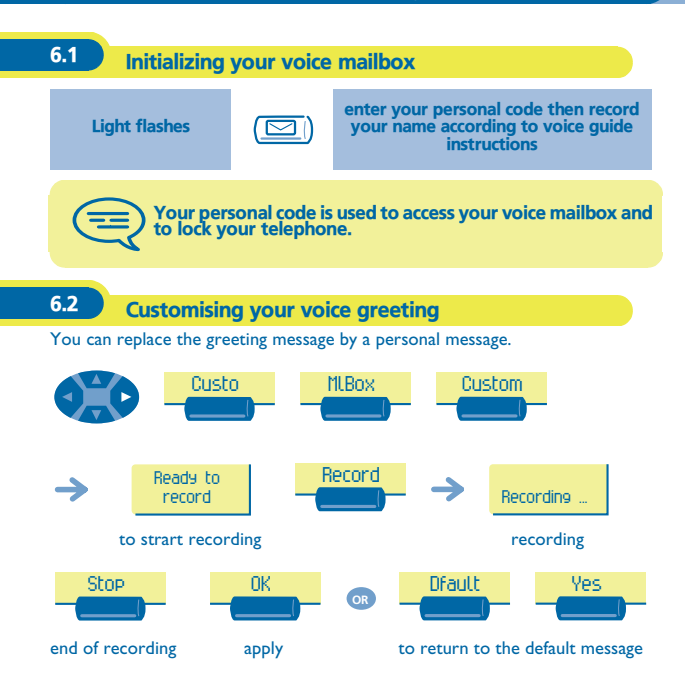

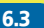

## <span id="page-56-0"></span>6.3 Modifying your personal code

Your personal code is used to access your voice mailbox and to lock your telephone.

<span id="page-56-1"></span>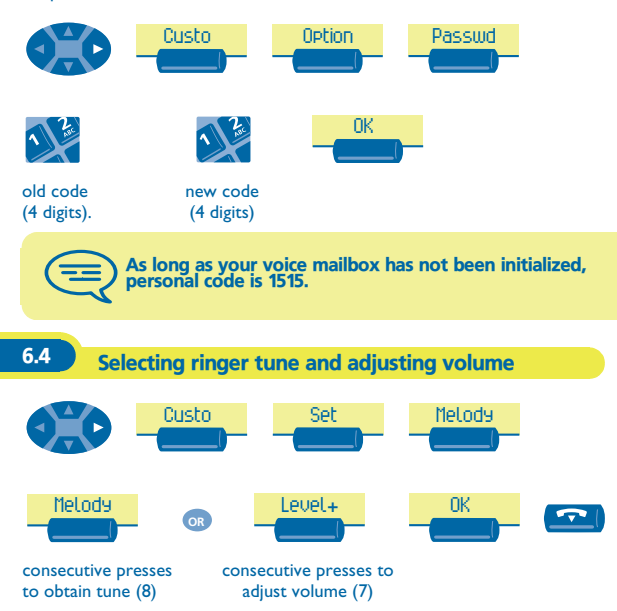

<span id="page-57-1"></span><span id="page-57-0"></span>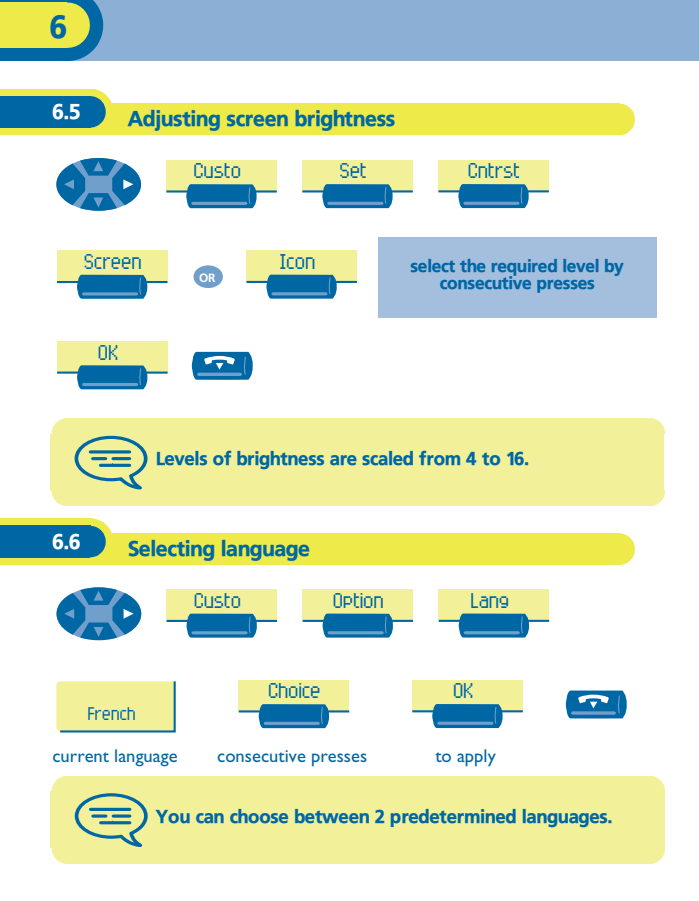

<span id="page-58-0"></span>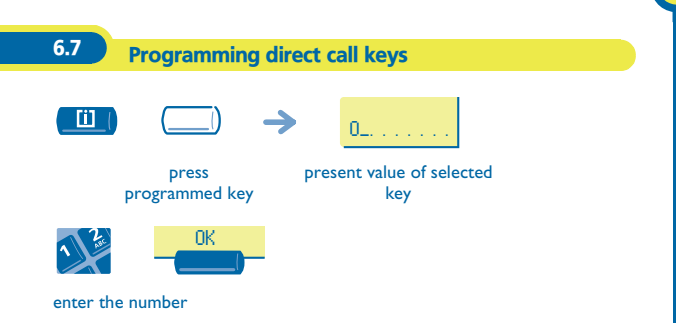

<span id="page-59-0"></span>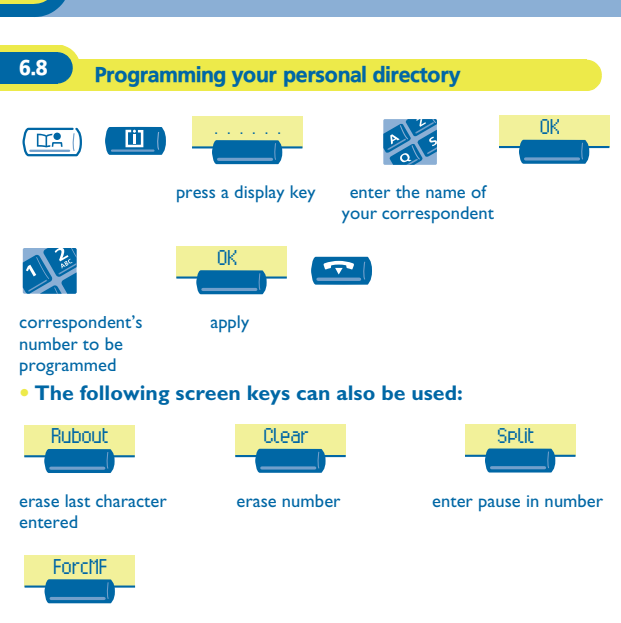

send rest of number in DTMF

#### <span id="page-60-0"></span>6.9 Programming an appointment reminder

You can define the time of a temporary reminder (one in 24 hours) or a permanent reminder (every day at the same time).

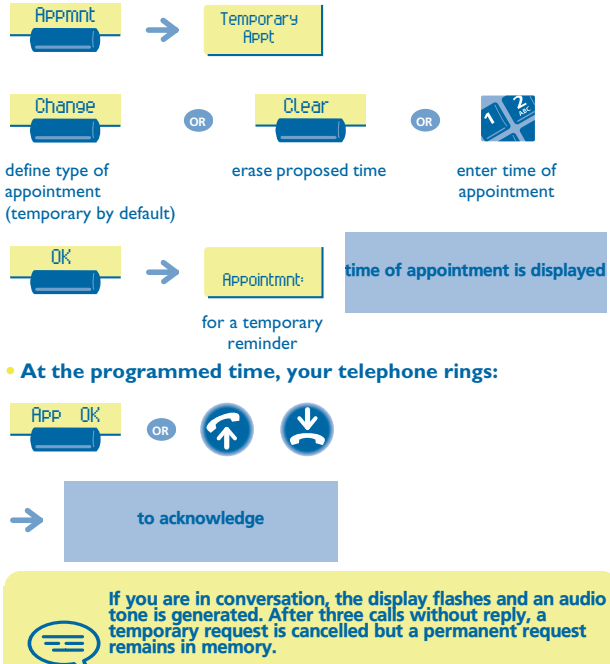

If your calls are diverted to another terminal, the diversion is not applied to the reminder call.

<span id="page-61-2"></span><span id="page-61-1"></span><span id="page-61-0"></span>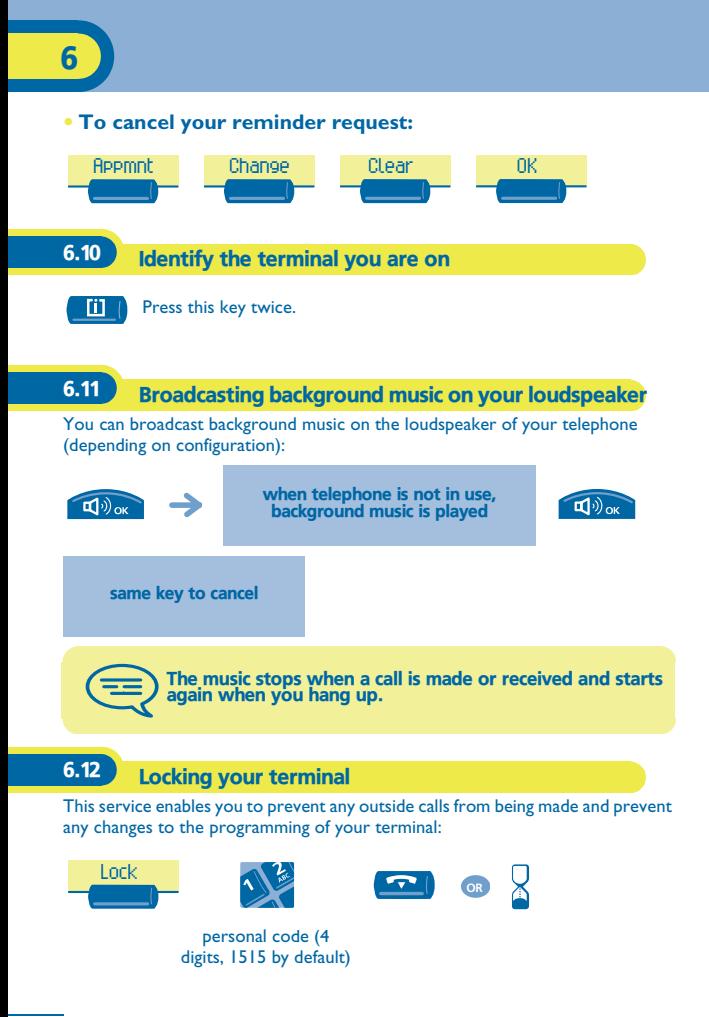

<span id="page-62-0"></span>Independently of the legal warranty that covers this appliance, it is guaranteed for 1 year, parts and labour, counting from the date indicated on your invoice.

Nevertheless, if the legal warranty in effect in your country exceeds 1 year, then the legal warranty is the sole warranty applicable.

The invoice will be demanded if making a claim under the warranty. The warranty does not however apply in the following cases: in the event of use that does not comply with the instructions given in this user's manual, faults or damage caused by natural wear, damage resulting from a cause external to the appliance (e.g. impact, fall, exposure to dampness, etc.), noncompliant installation or modifications or repairs carried out by people who are not approved by the manufacturer or retailer.

#### **Declaration of compliance**

We, Alcatel Business Systems, hereby declare that we assume the Alcatel Advanced Reflexes product to be compliant with the essential requirements of **Directive** 

1999/5/CE of the European Parliament and Council.

Any unauthorised modification to the product shall render this declaration of compliance null and void. A copy of the original of this declaration of compliance can be obtained by post from :

Alcatel Business Systems - Technical Services - Customer Care 1, route du Dr. Albert Schweitzer - F 67408 Illkirch Cedex - France The CE marking indicates that this product complies with the following EC directives:

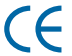

- 89/336/CEE (electromagnetic compatibility)
- 73/23/CEE (low voltage)
	- 1999/5/CE (R&TTE)

#### **Some of your telephone's functions require a software key or are only accessible once programmed by your installation technician.**

Copyright © ALCATEL. 2001. All rights reserved.

Alcatel Business Systems, in keeping with its policy of constant product improvement for the customer, reserves the right to modify product specifications without prior notice.

ALCATEL - 32, avenue Kléber, F-92707 Colombes Cedex R.C. Paris 602 033 185 **3EH 21012 BSAA Ed.01**